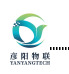

# 武汉彦阳物联科技有限公司

公司地址:湖北市武汉市江夏区中电信息港 B2 栋 8 楼

网 址:[www.yybms.com](http://www.yybms.com)

# 产 品 规 格 书

产品名称: 8 串锂电池管理系统

产品型号: YY-BCU12-MOS-8S

版 本 :

客户名称 :

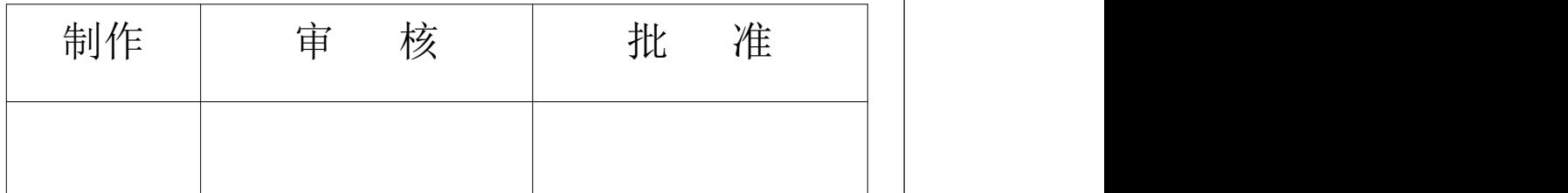

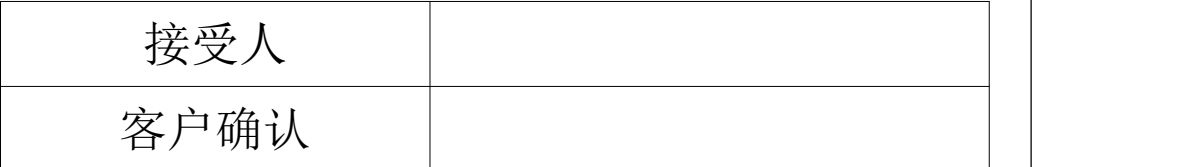

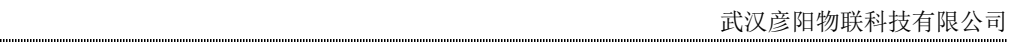

 $\overline{\phantom{a}}$ 

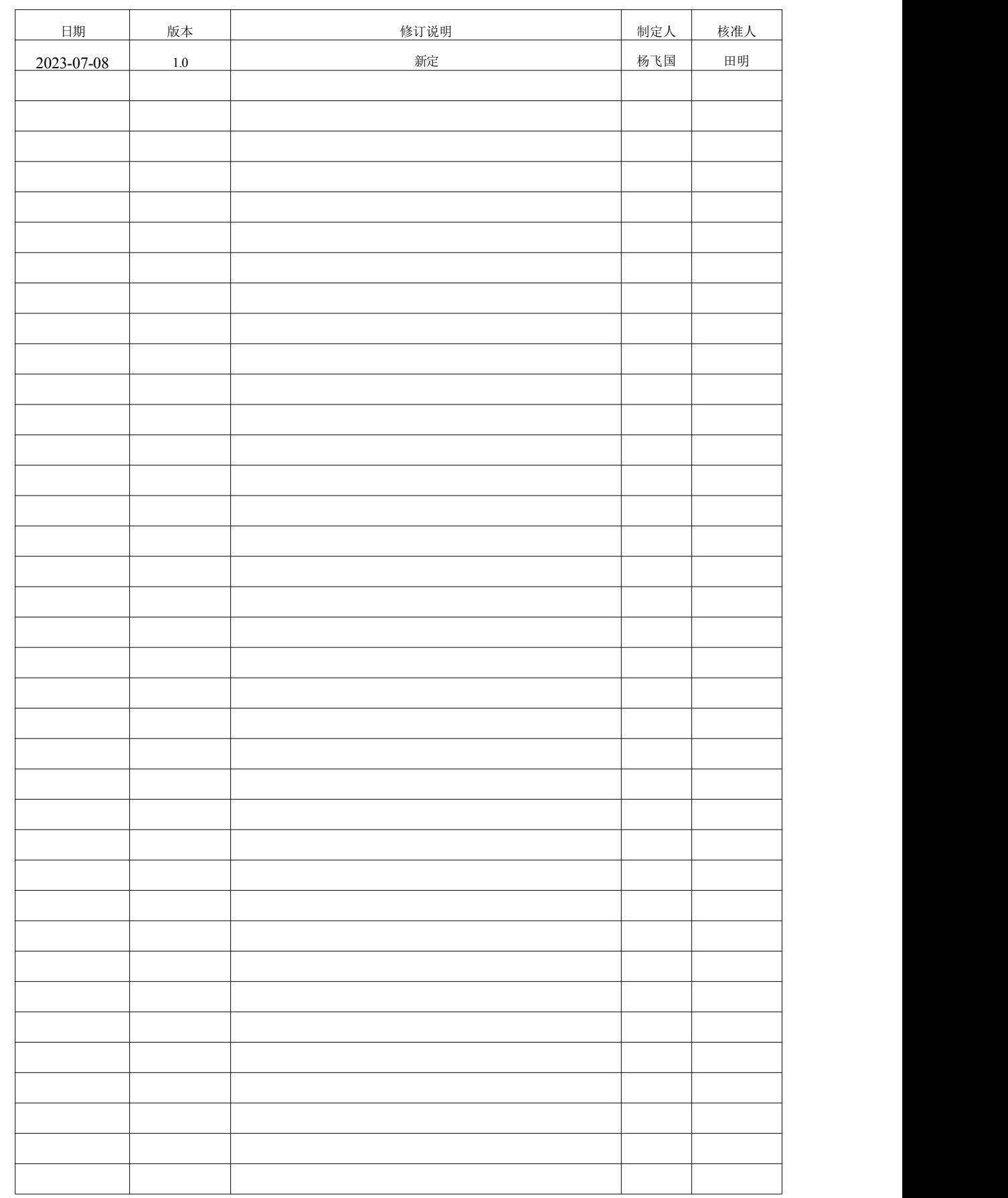

 $\sum_{n=1}^{\infty}$ 

 $\overline{1}$ 

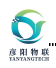

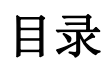

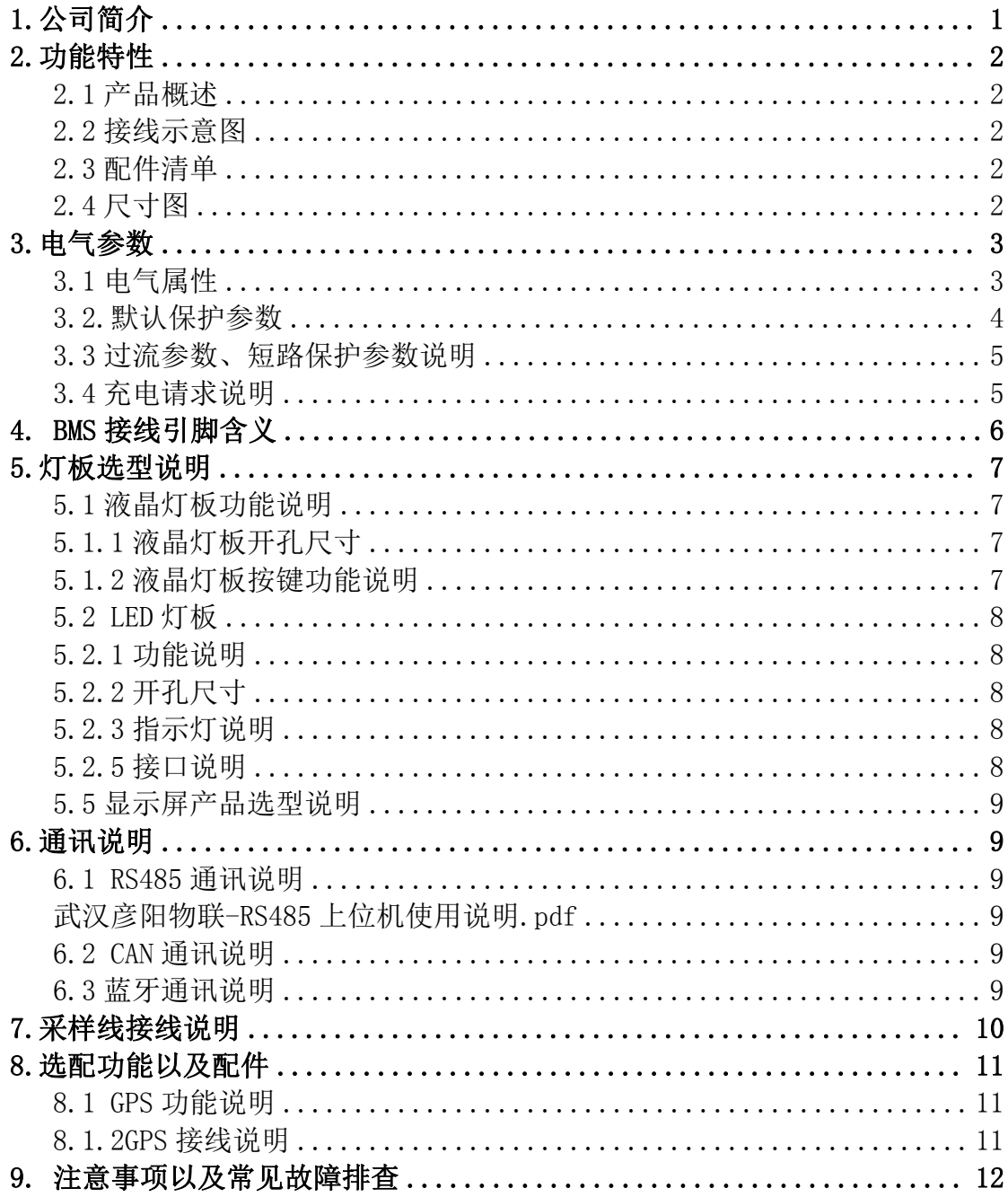

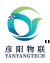

## <span id="page-3-0"></span>**1.**公司简介

武汉彦阳物联科技有限公司成立于 2015 年 06 月,专注智能 BMS、库仑计、能源物联 网产品的研发设计和生产的高科技公司,国家高新技术企业,ISO9001 认证企业,公司拥有 一支高素质的研发管理团队,本科以上学历 100%,核心人员从事锂电 BMS 行业 10 年以上。 公司拥有完善的测试实验室,具备从 BMS 基础测试到可靠性实验、老化、震动、拉力、高 低温实验全套测试设备,为产品试验、检验提供可靠的品质保证。

团队近年来开发的智能 BMS 广泛应用于各类动力锂电系统如电摩、AGV、叉车、电动 自行车/低速电车电池领域,也服务于全球新能源行业如风光储能系统、家庭储能系统、UPS 后备电源、通信基站电源、太阳能路灯等。业务范围以中国为基点,辐射东南亚、欧美等国 家和地区,得到了海内外客户的一致好评。

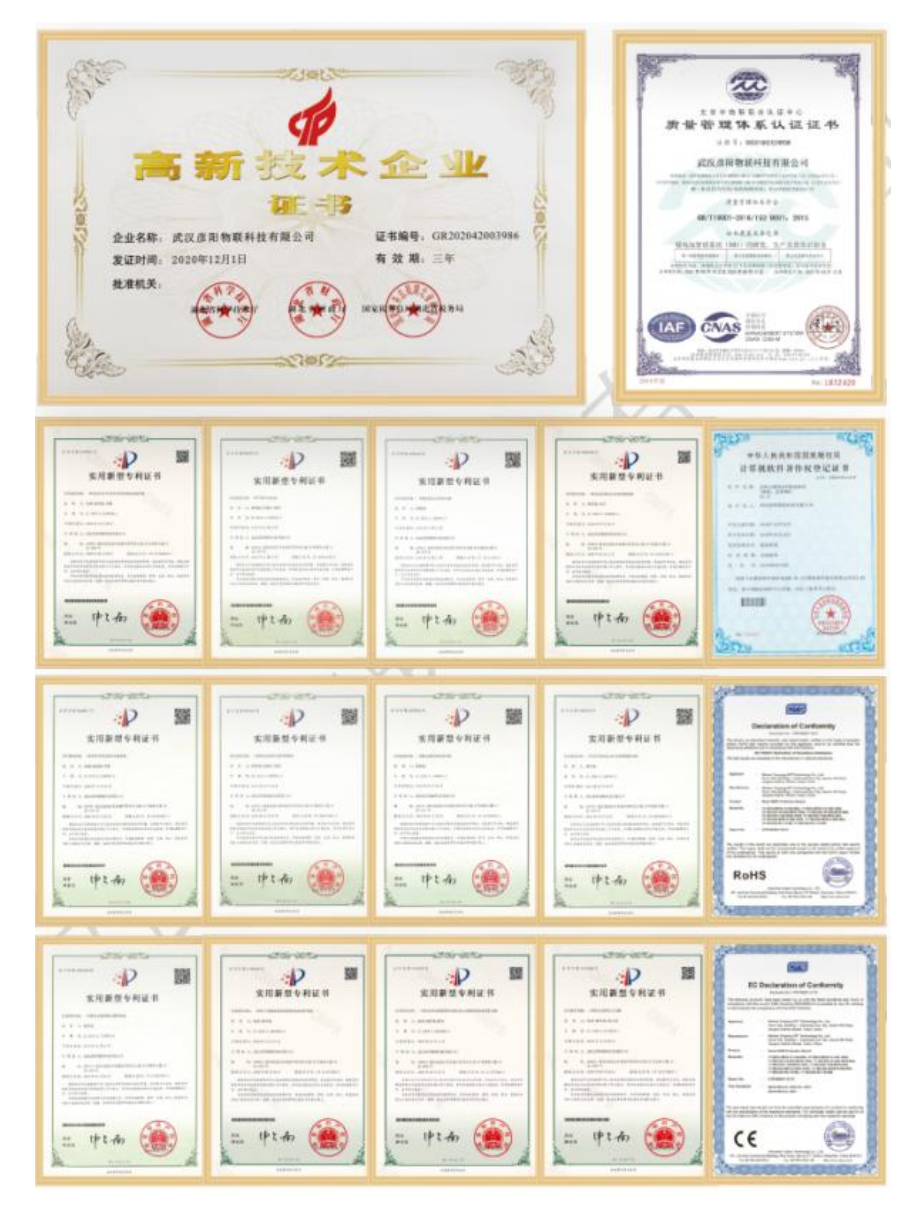

<span id="page-4-0"></span>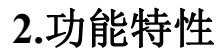

 $\mathbf{Q}$ 

### <span id="page-4-1"></span>**2.1** 产品概述

YY-BCU12-MOS-8S 系列智能 BMS 保护板专门针对 24V 锂电池应用场景,适用于三元 锂、磷酸铁锂和钛酸锂电芯。

BMS 支持 RS485 和 CAN 通讯, RS485 支持 Modbus 协议, 通讯带隔离, 有效保护用户 应用场景需求。

BMS 采用汽车 BMS 架构, 多重安全保护, 有效提高锂电池应用产品的使用安全。

BMS 外置蓝牙模块,通过 Android 手机蓝牙 APP 软件可以查看和设置 BMS 各项参数。

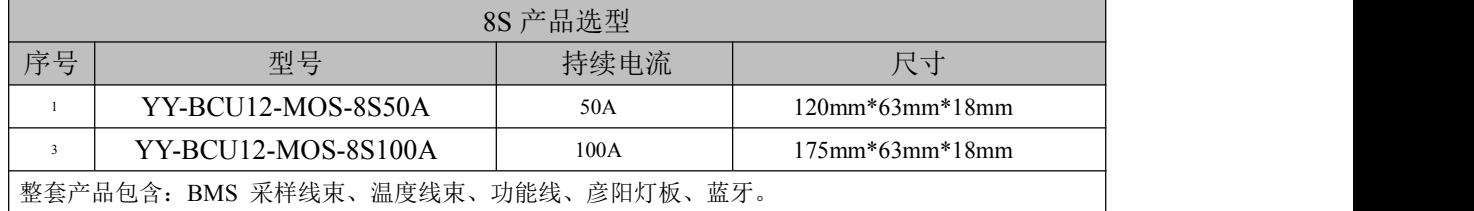

## <span id="page-4-2"></span>**2.2** 接线示意图

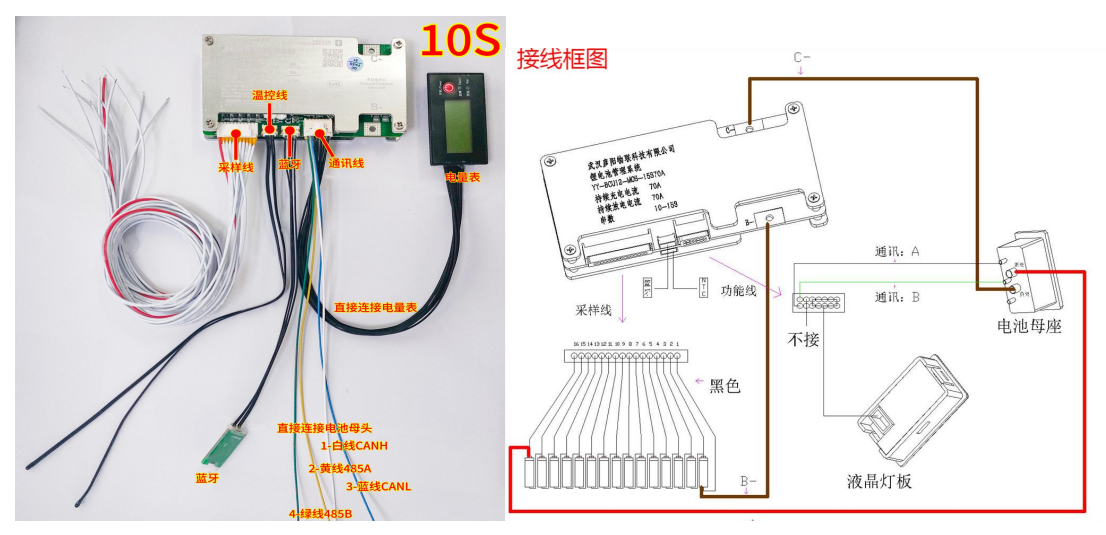

说明: BMS 安装图, 其中温控线必须安装才能正常使用, 蓝牙和灯板建议安装

<span id="page-4-3"></span>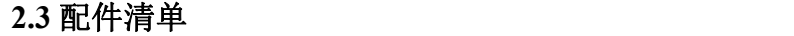

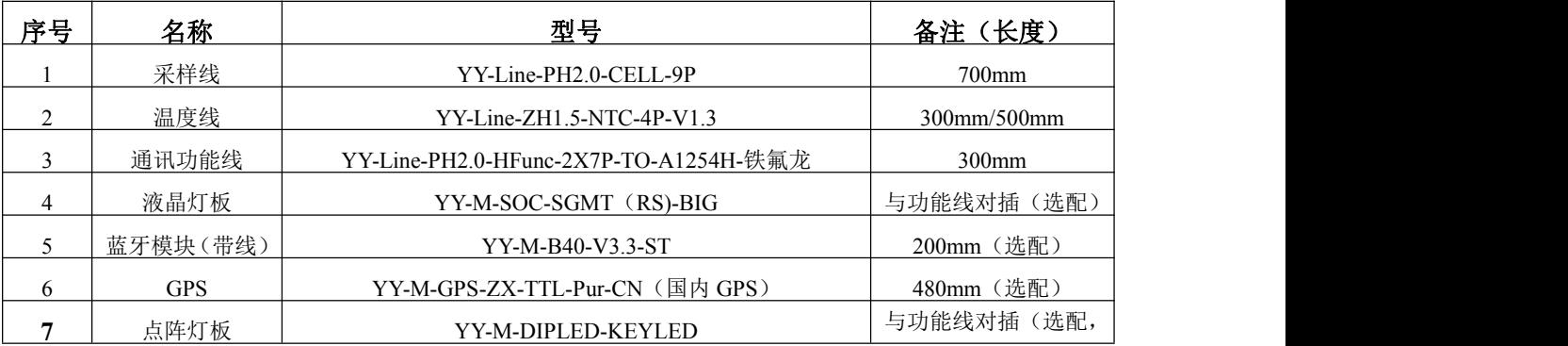

#### <span id="page-4-4"></span>**2.4** 尺寸图 与液晶灯板二选一)

以下尺寸图为 BMS 铝板尺寸图。

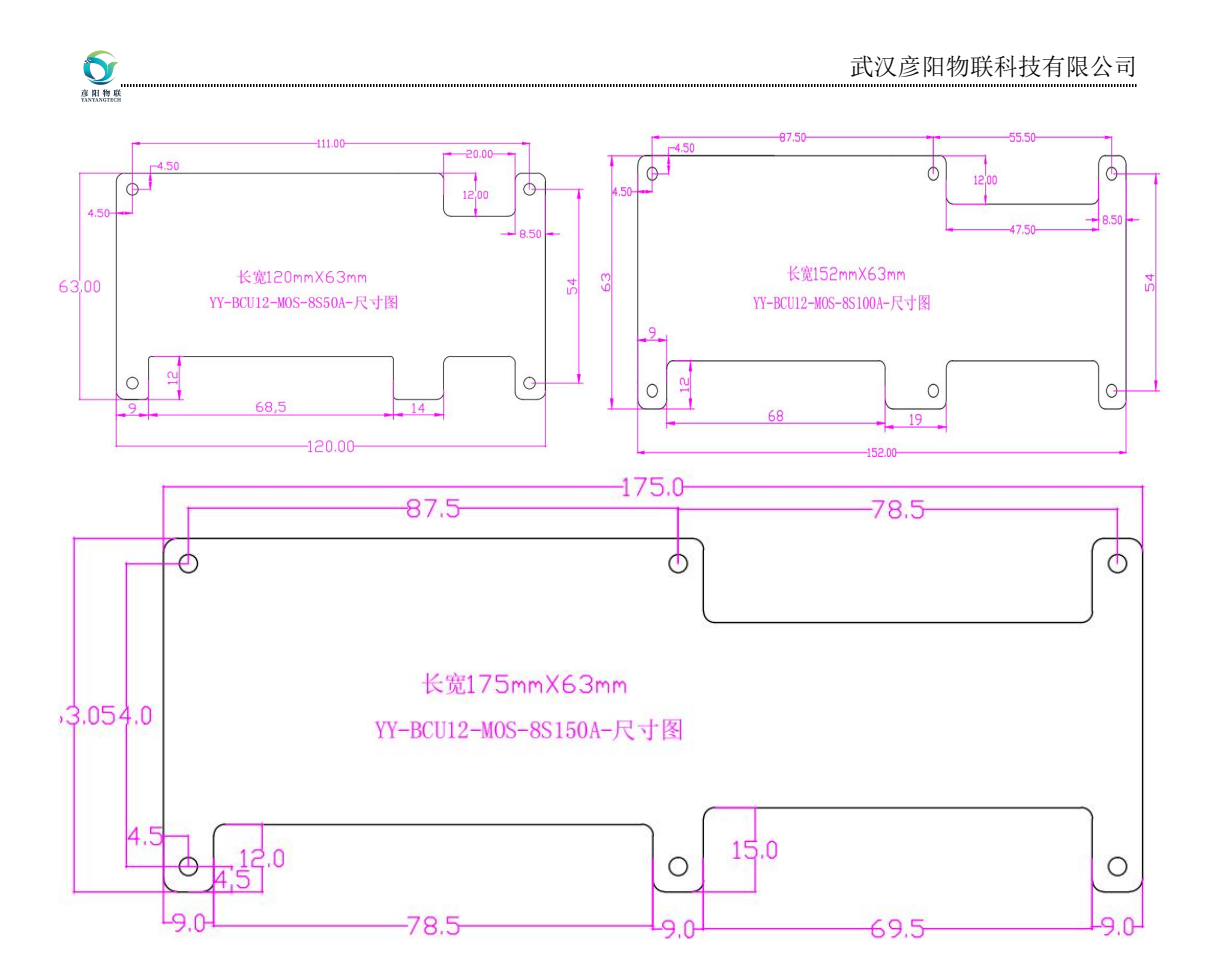

# <span id="page-5-0"></span>**3.**电气参数

<span id="page-5-1"></span>**3.1** 电气属性

| 技术名称         | 共性参数                                 |
|--------------|--------------------------------------|
| 充放电耐压        | 100V                                 |
| 通讯方式         | 蓝牙、RS485、一线通(串口)、CAN GPS             |
| 电芯串数         | $6 - 8$ 串                            |
| 电芯类型         | 三元锂电池、磷酸铁锂、钛酸锂                       |
| 温度个数         | 3个                                   |
| 均衡电流         | 120mA                                |
| 电压范围         | $0.5V - 5V$                          |
| 电压精度         | $0.5\%$ (0°C-80°C), 0.8% (-40°C-0°C) |
| 温度范围         | -40°C - 80°C                         |
| 电流范围         | -50A - 100A (由同类型系列产品型号决定)           |
| 电流精度         | $2\%$ (-100A - 100A)                 |
| CAN 通讯       | 支持 CANOPEN、CAN 定制                    |
| <b>RS485</b> | 隔离, modbus 协议                        |
| 手动唤醒         | 支持                                   |
| 充电唤醒         | 支持                                   |
| 蓝牙           | 支持 Android APP, 苹果手机 APP             |
| 低电量指示        | 低电量报警 IO 输出                          |
| SOC 精度       | $<$ 5%                               |
| B-掉线保护       | 不支持                                  |
| 运行功耗         | 20mA                                 |
| 待机功耗         | 2mA                                  |
| 储运功耗         | 40uA                                 |
| 事件存储         | 120 条循环事情记录                          |
| 状态指示         | 2 颗 LED 状态灯指示                        |
| 电量指示         | 支持5格电量显示、4格电量显示和液晶数码显示               |

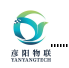

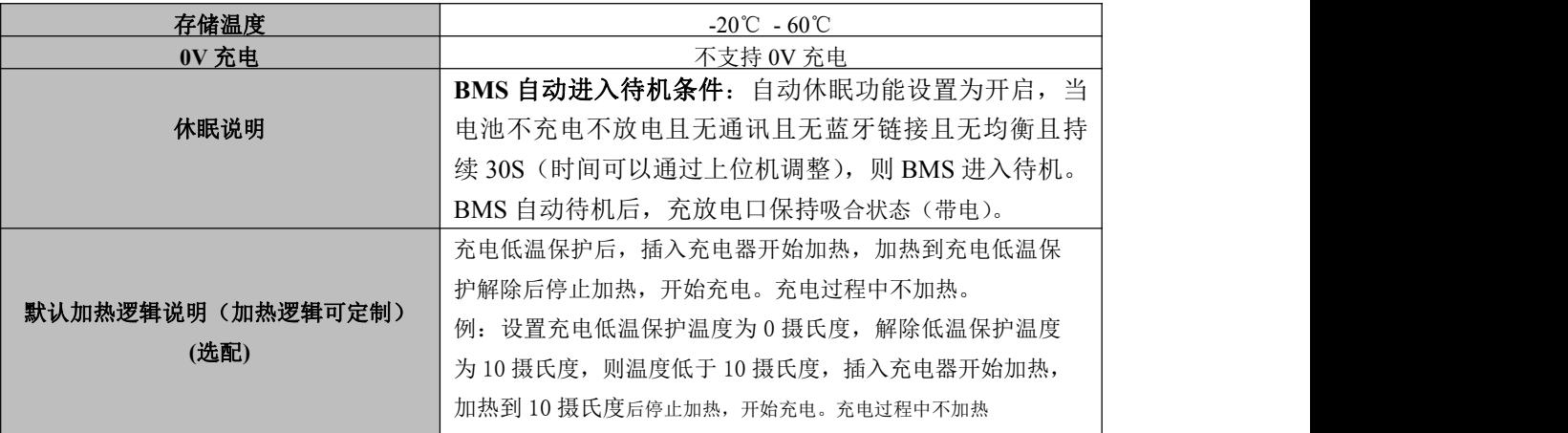

## <span id="page-6-0"></span>**3.2.**默认保护参数

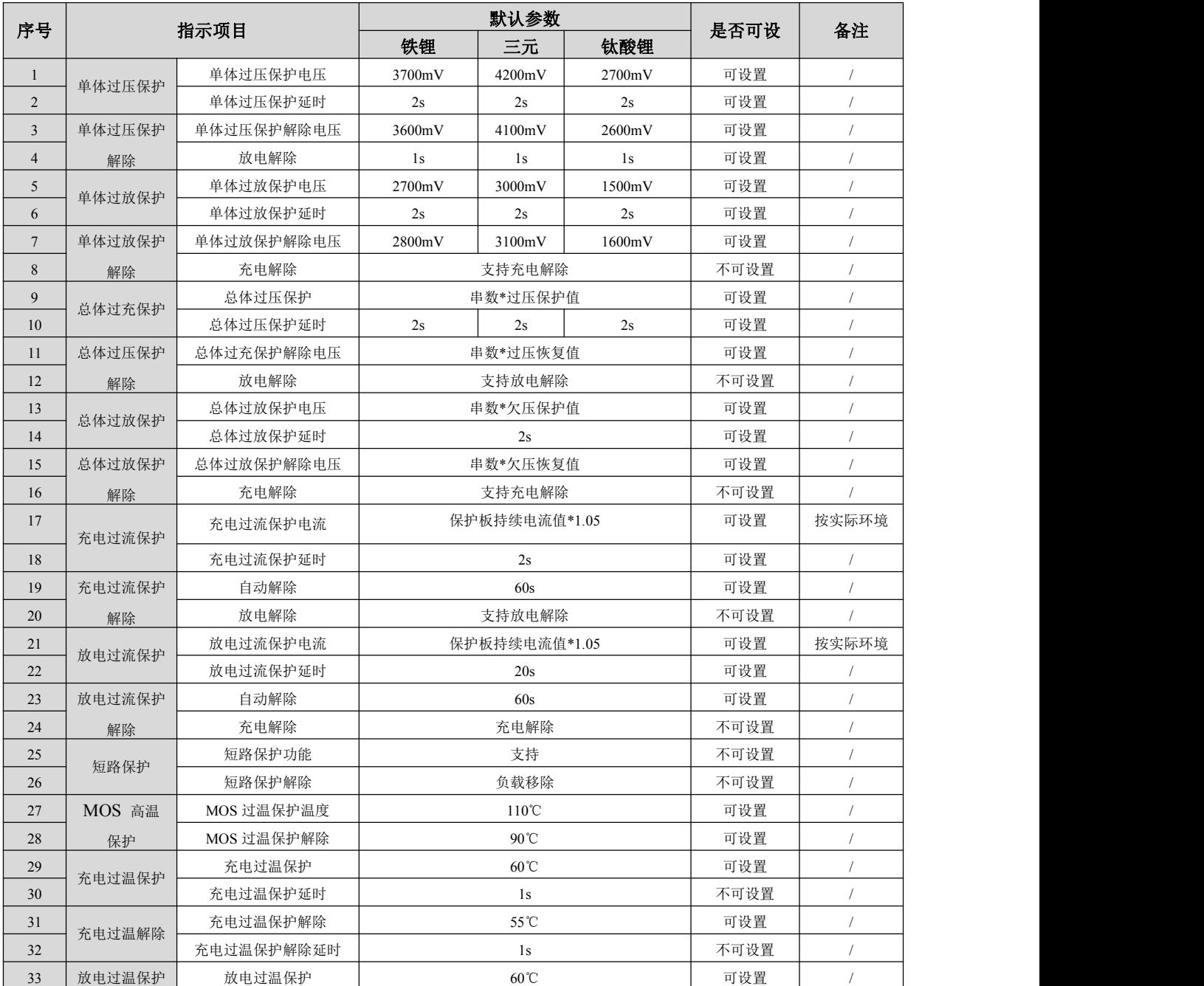

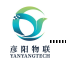

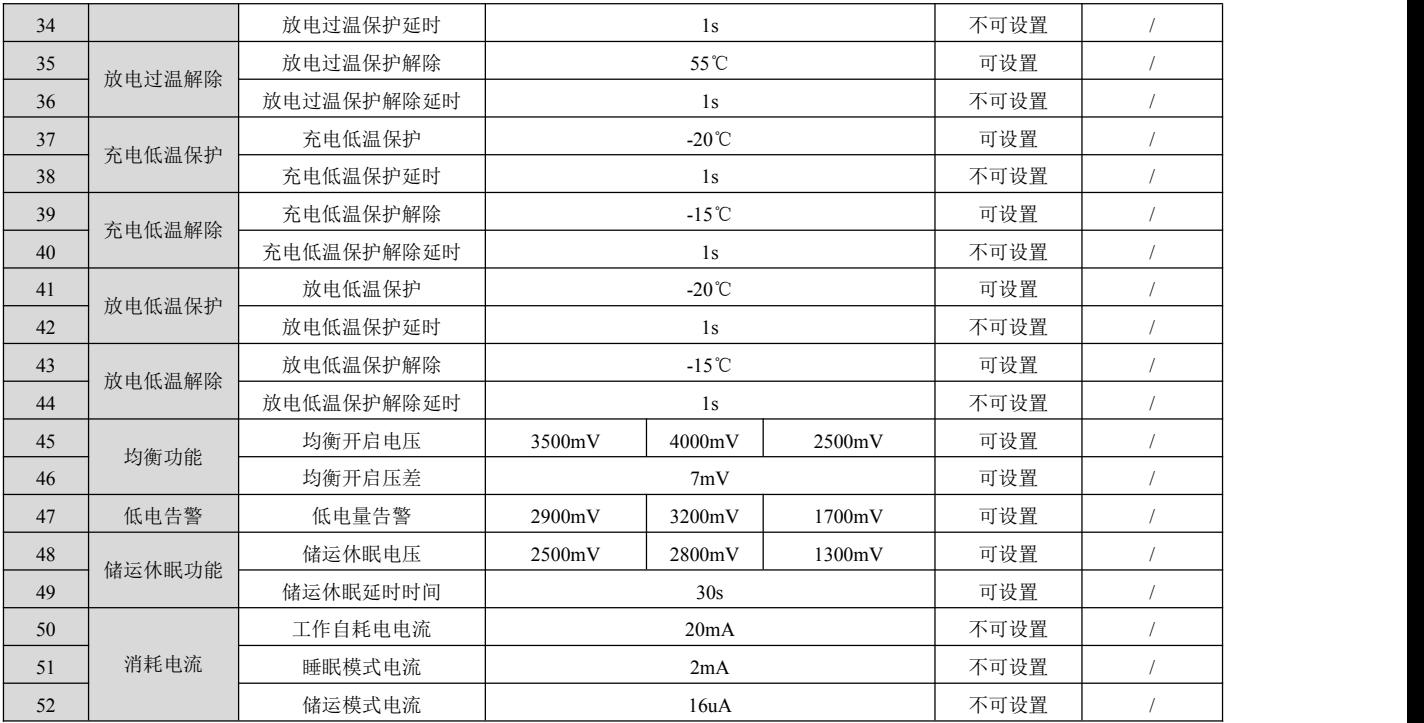

## <span id="page-7-0"></span>**3.3** 过流参数、短路保护参数说明

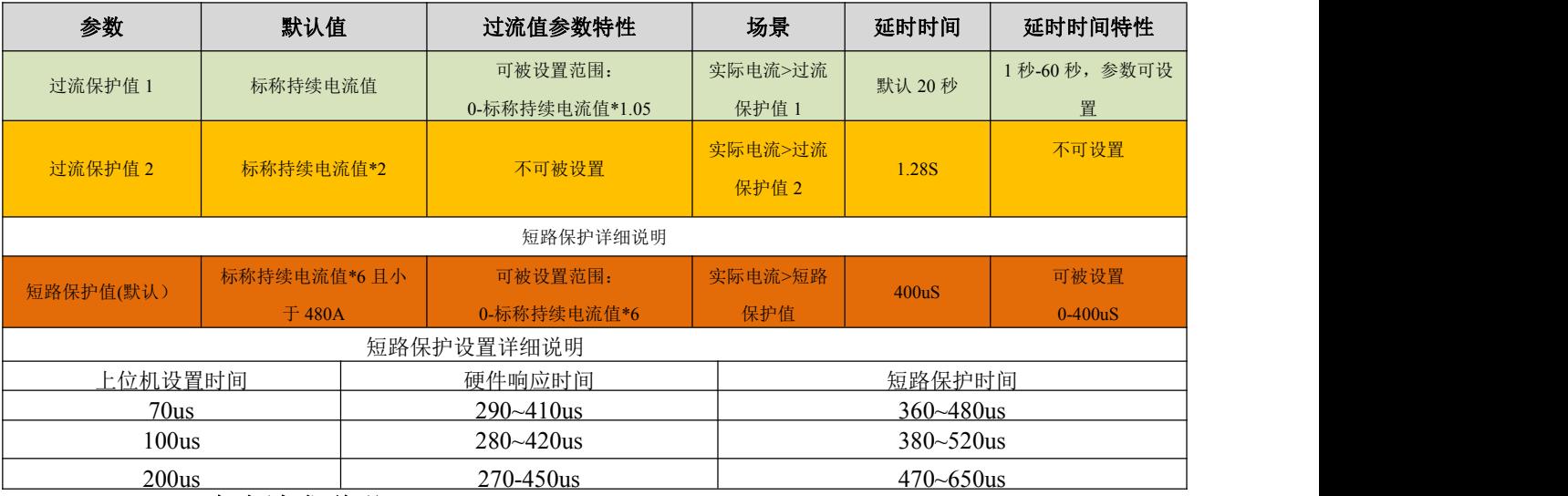

## <span id="page-7-1"></span>**3.4** 充电请求说明

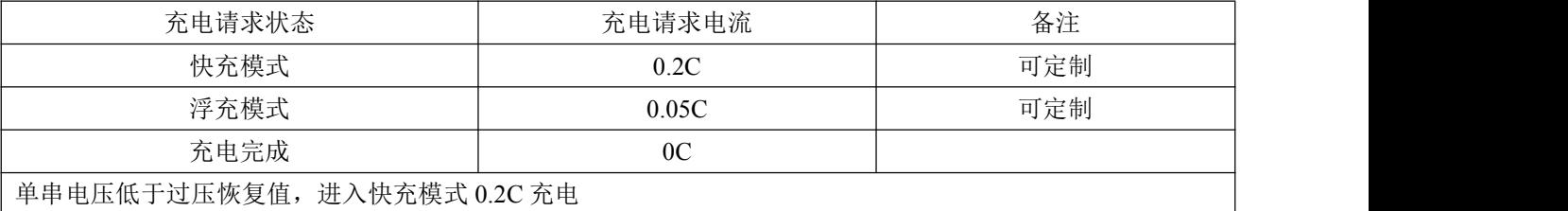

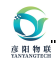

# <span id="page-8-0"></span>**4. BMS** 接线引脚含义

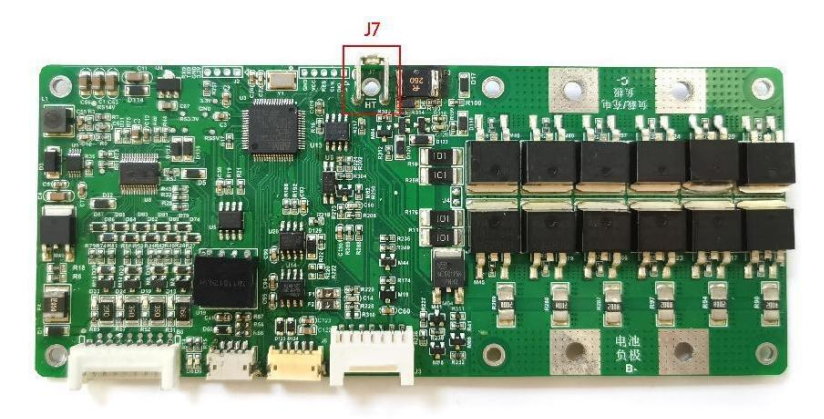

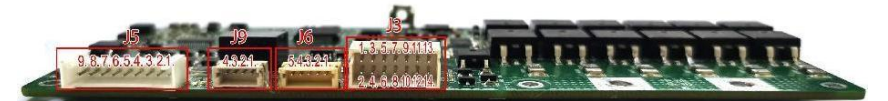

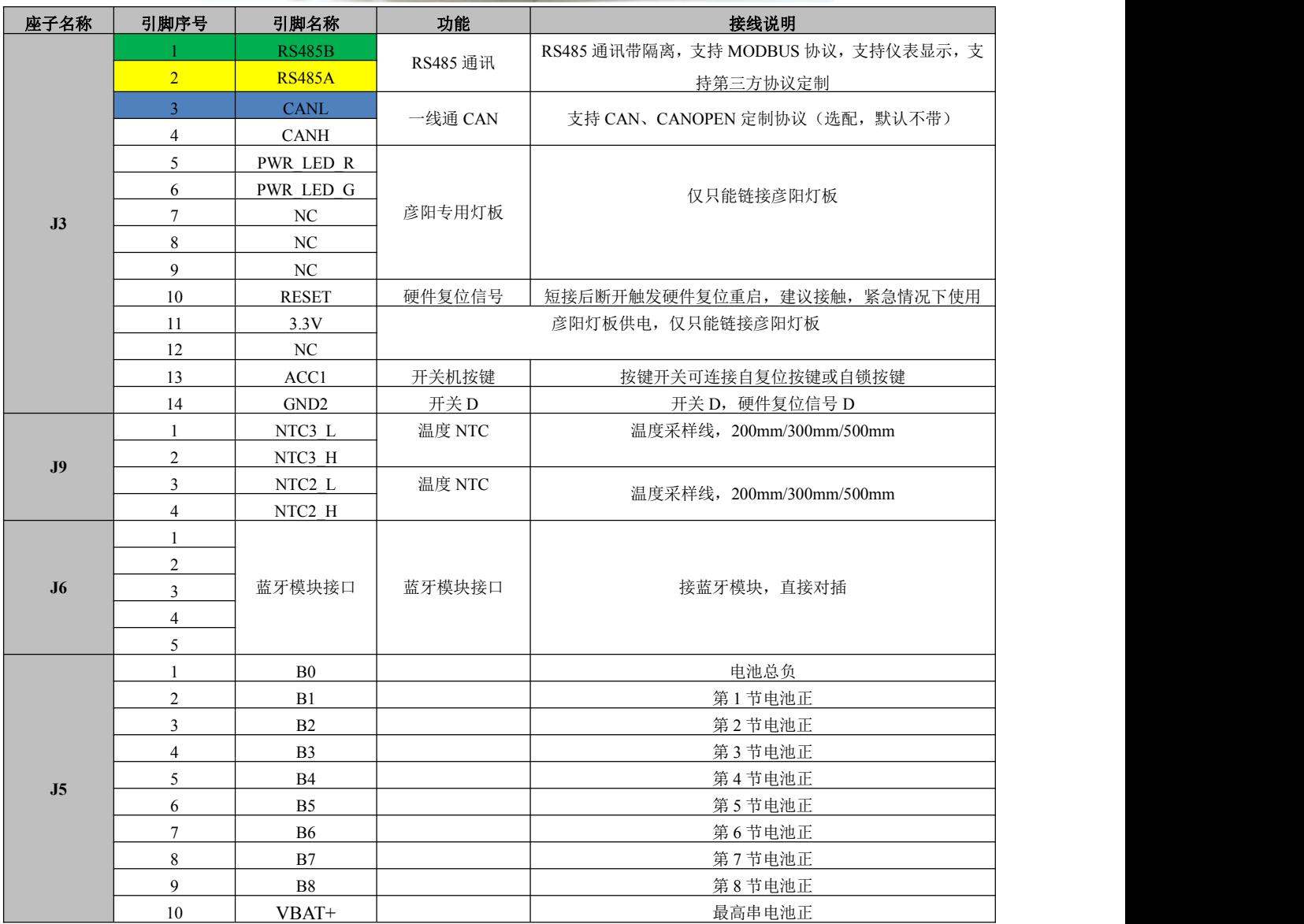

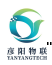

## <span id="page-9-0"></span>**5.**灯板选型说明

### <span id="page-9-1"></span>**5.1** 液晶灯板功能说明

- 彦阳液晶灯板集成了复位按键、指示灯、电池基本信息的显示。
- 可显示内容有:充电状态、放电状态、过压状态、欠压状态、故障状态和总电压、电流、SOC。
- 指示灯:状态指示灯、故障指示灯
- 运行指示灯空闲时慢闪,放电时快闪、充电时常亮。

#### ①绿灯慢闪正常;

②红灯常亮 ,检查温度 NTC 是否插好;

③绿灯快闪,代表欠压,检查均衡线是否插好,串数是否设置好;

④红灯慢闪,出现高温或高压;

⑤红灯快闪,出现过流;

⑥红灯常亮,代表有故障,无法使用,需要检查参数是否设置正确;

⑦交替闪,代表固件丢失。

#### <span id="page-9-2"></span>**5.1.1** 液晶灯板开孔尺寸

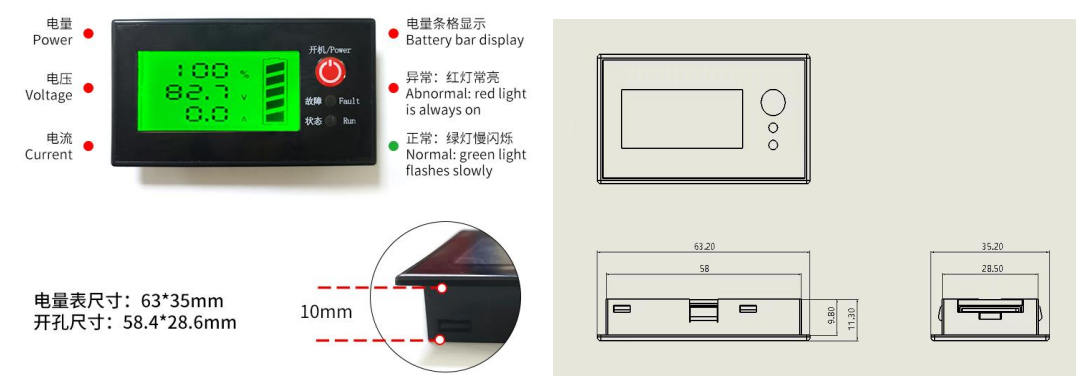

产品型号:YY-M-SOC-SGMT-(RS)-BIG

### <span id="page-9-3"></span>**5.1.2** 液晶灯板按键功能说明

#### 液晶灯板 复位按键 功能:

- 如何唤醒液晶灯板及指示灯:灯板熄灭时,按下按键灯板点亮。
- 如何进入低功耗休眠模式:灯板点亮时,按下按键不松手,运行灯点亮,约 3S 左右运行灯熄灭,此 时松开按键,灯板熄灭、充放电口断开、设备进入低功耗休眠模式。
- 如何低功耗模式进入运行模式:低功耗休眠模式下,按下按键,设备被唤醒,充放电口吸合,灯板点 亮。
- 如何进入储运模式: 灯板点亮时, 按下按键不松手, 运行灯点亮, 约 3S 左右运行的熄灭, 继续不松 手,运行灯再次点亮约 6 秒后熄灭,此时松开按键,充放电口关闭,设备进入极低功耗模式,按键再 无任何反应,仅支持充电唤醒。
- 液晶灯板配置: 要使用液晶灯板, 上位机或者蓝牙 app 上的配置"灯板类型"需要设置成"液晶灯板 "(通用版本默认出厂就是此配置)。
- 液晶灯板常亮配置: 液晶灯板配置不自动熄灭, 此项功能仅能在上位机上将 自动休眠设置: "关闭" 和灯板自动熄灭:设置为"关闭"。

#### **5.1.3** 液晶灯板外接自锁按键或复位按键

要注意需要先将 BMS 配置为自锁按键。需要自行接线自锁按键,接线指导如下文所示,具体线序定义可参 照"4.BMS 接线引脚定义"中 13/14 号引脚。

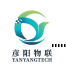

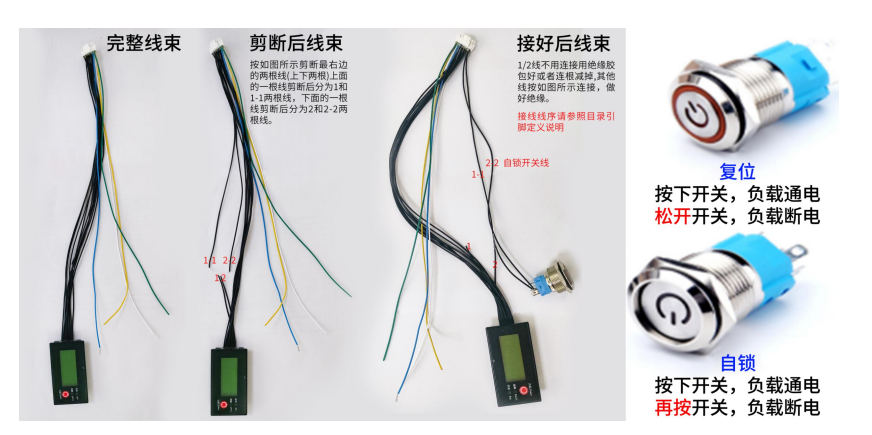

## <span id="page-10-1"></span><span id="page-10-0"></span>**5.2 LED** 灯板 **5.2.1** 功能说明

LED 灯板具有电量显示功能以及 BMS 工作状态显示功能。

## <span id="page-10-2"></span>**5.2.2** 开孔尺寸

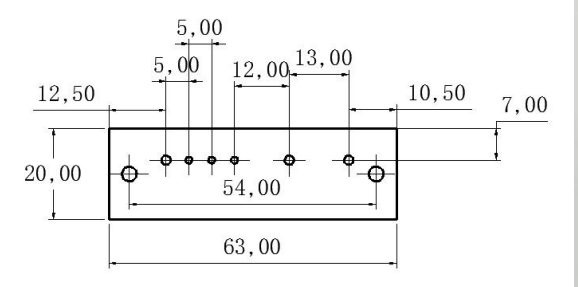

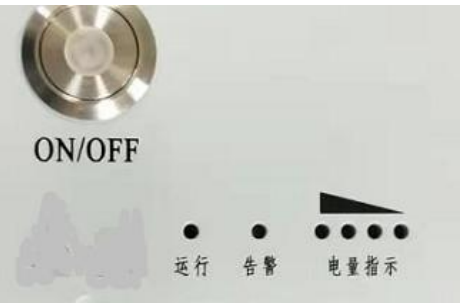

## <span id="page-10-3"></span>**5.2.3** 指示灯说明

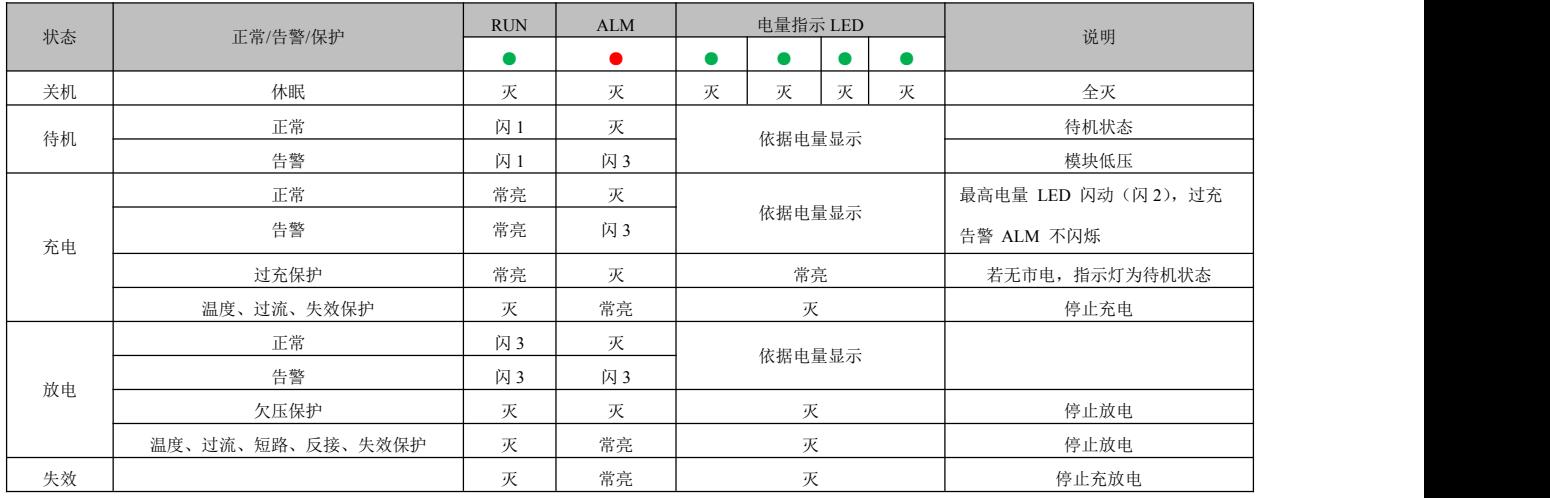

### <span id="page-10-4"></span>**5.2.5** 接口说明

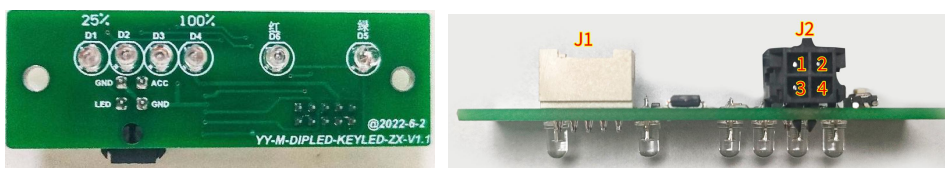

产品型号:YY-M-DIPLED-KEYLED

1. YY-M-DIPLED-KEYLED 标注的 J1 座子与 BMS 的 J3 座子通过功能线直接对接即可。

2. YY-M-DIPLED-KEYLED 标注的 J2 座子支持自锁按键和自复位按键接线,具体接线要求 如下。

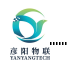

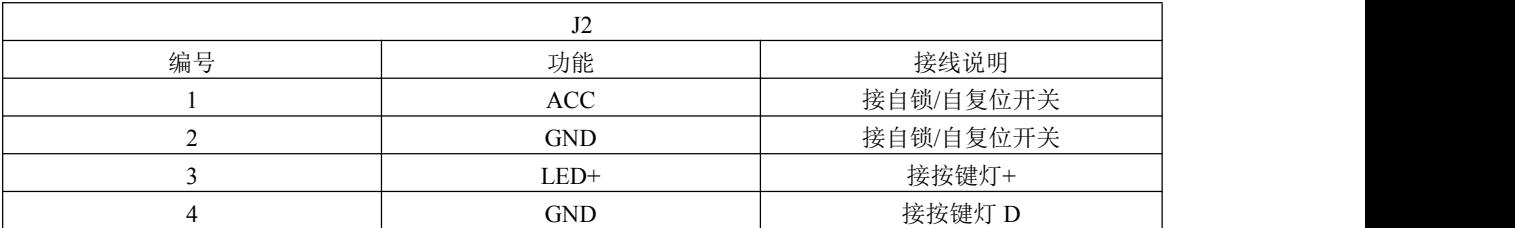

### <span id="page-11-0"></span>**5.5** 显示屏产品选型说明

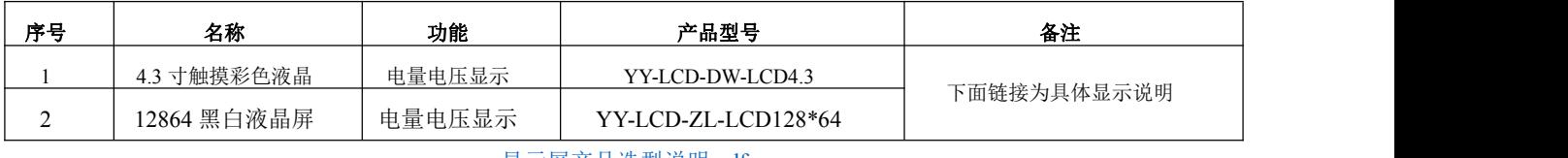

[显示屏产品选型说明](https://kdocs.cn/l/cpUSfk14PSgh).pdf

## <span id="page-11-1"></span>**6.**通讯说明

### <span id="page-11-2"></span>**6.1 RS485** 通讯说明

使用彦阳公司 PC 端上位机软件,可以通过 RS485 总线查看到 BMS 详细参数信息。 RS485 波特率为 9600, modbus 协议。如下页面是 RS485 参数信息查看页面,详细的通 讯协议请找业务员索取。

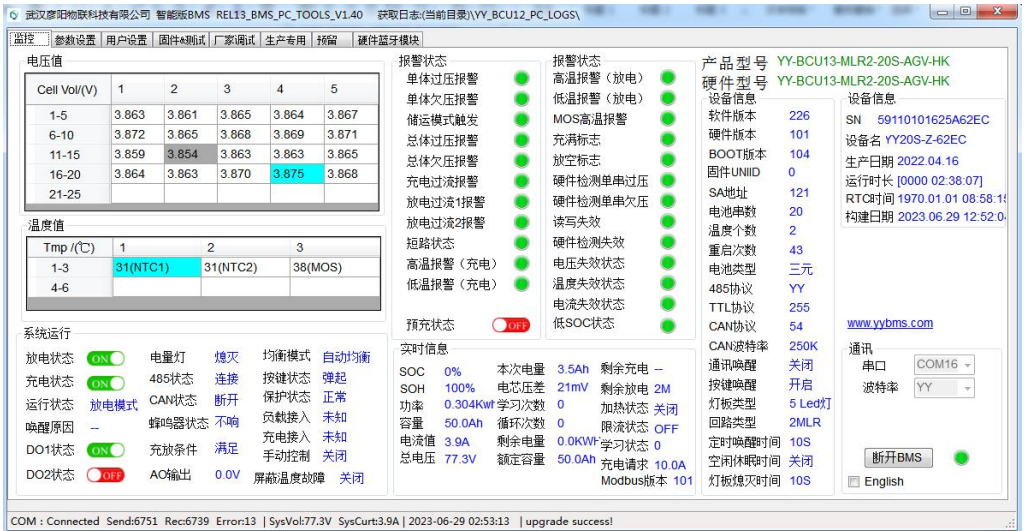

下面附件为上位机使用说明

#### <span id="page-11-3"></span>武汉彦阳物联-RS485 [上位机使用说明.pdf](https://kdocs.cn/l/cuq61xHSS47M)

#### <span id="page-11-4"></span>**6.2 CAN** 通讯说明

查看 CAN 总线上 BMS 信息,需要打开对应 CAN 盒子的监控软件获取 CAN 数据帧, CAN 默认波特率 500K(可定制),详细的通讯协议请找业务员索取。

CAN 总线默认带 134 欧终端电阻。

#### <span id="page-11-5"></span>**6.3** 蓝牙通讯说明

到华为、小米、应用宝、OPPO 应用商店搜索: 彦阳 BMS, 下载当前最新彦阳 APP。 在打开 APP 扫描蓝牙时,请注意必须同步打开 位置信息或者 GPS 开关才能方便蓝牙搜索 到。

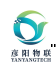

使用 APP 链接 BMS 时, 需要预先打开 GPS 定位

# <span id="page-12-0"></span>**7.**采样线接线说明

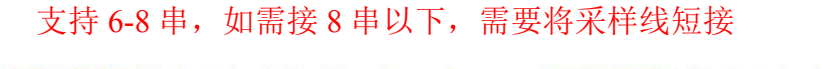

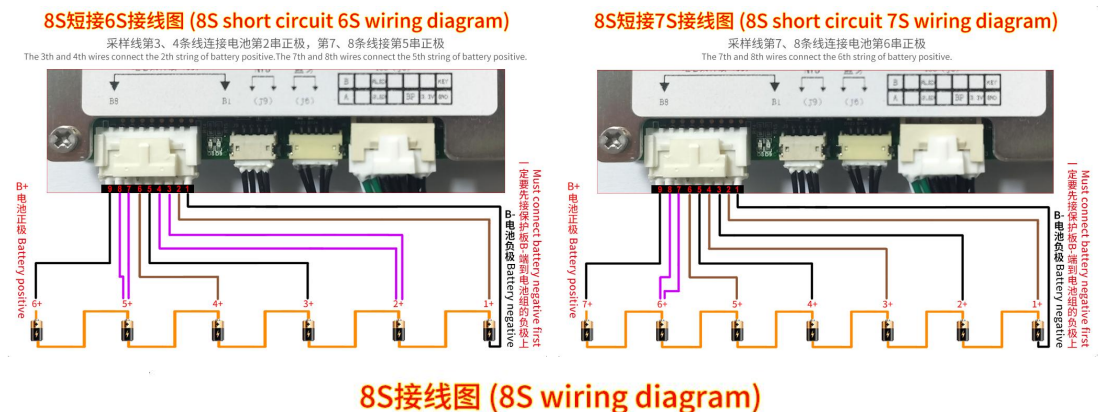

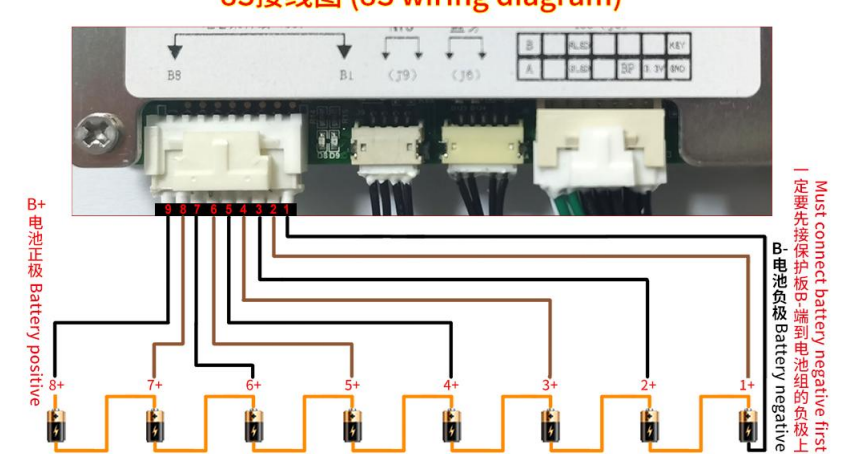

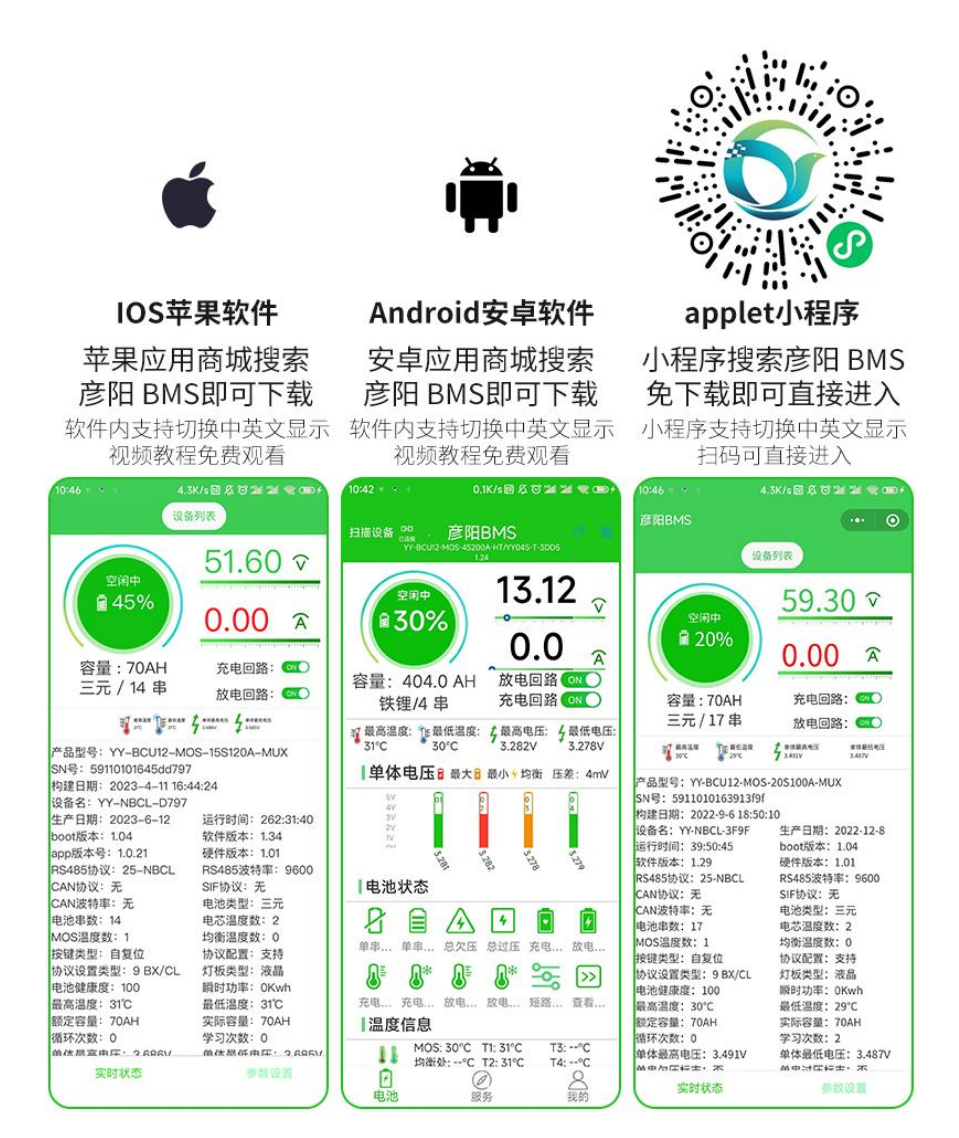

## <span id="page-13-0"></span>**8.**选配功能以及配件

 $\bullet$ 彦 阳物

### <span id="page-13-1"></span>**8.1 GPS** 功能说明

支持 GPS 远程监控和数据修改。GPS 功能和蓝牙功能不能同时支持,只能二选一。

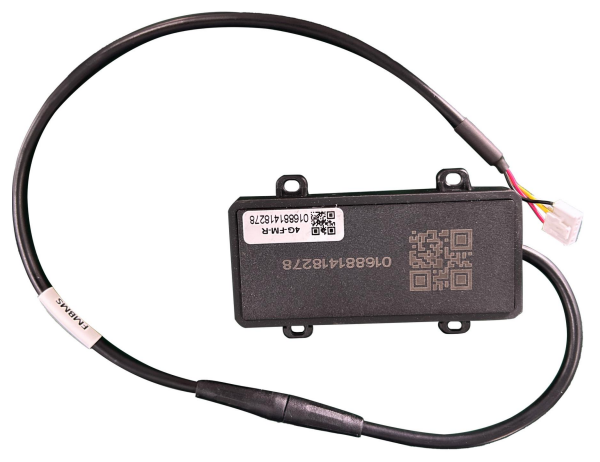

#### <span id="page-13-2"></span>**8.1.2GPS** 接线说明

GPS 可以与 BMS 直接对插, 如 BMS 端子为定制端子, 不支持直接对插, 可以自己接线,

接线方式为: 如下图四根线, 红黑 白 黄, 红色是 GPS 供电正, 黑色是 D, 黄色线接 G-RX, 白色线接 G-TX。

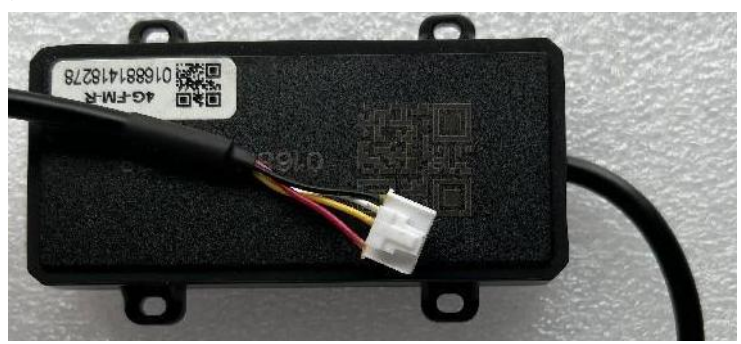

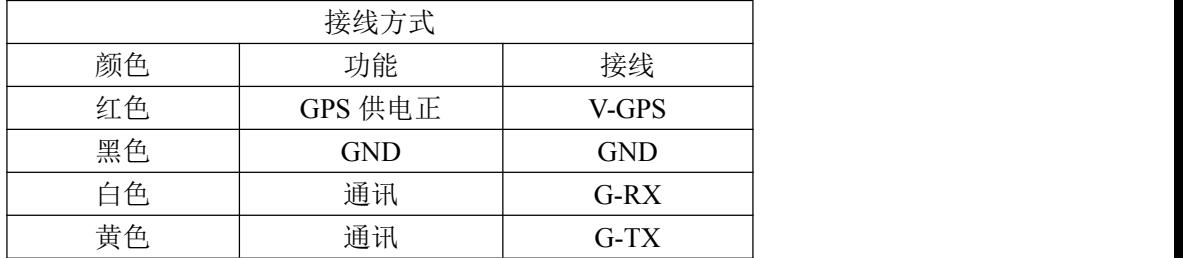

## <span id="page-14-0"></span>**9.** 注意事项以及常见故障排查

 $\mathbf{Q}$ 

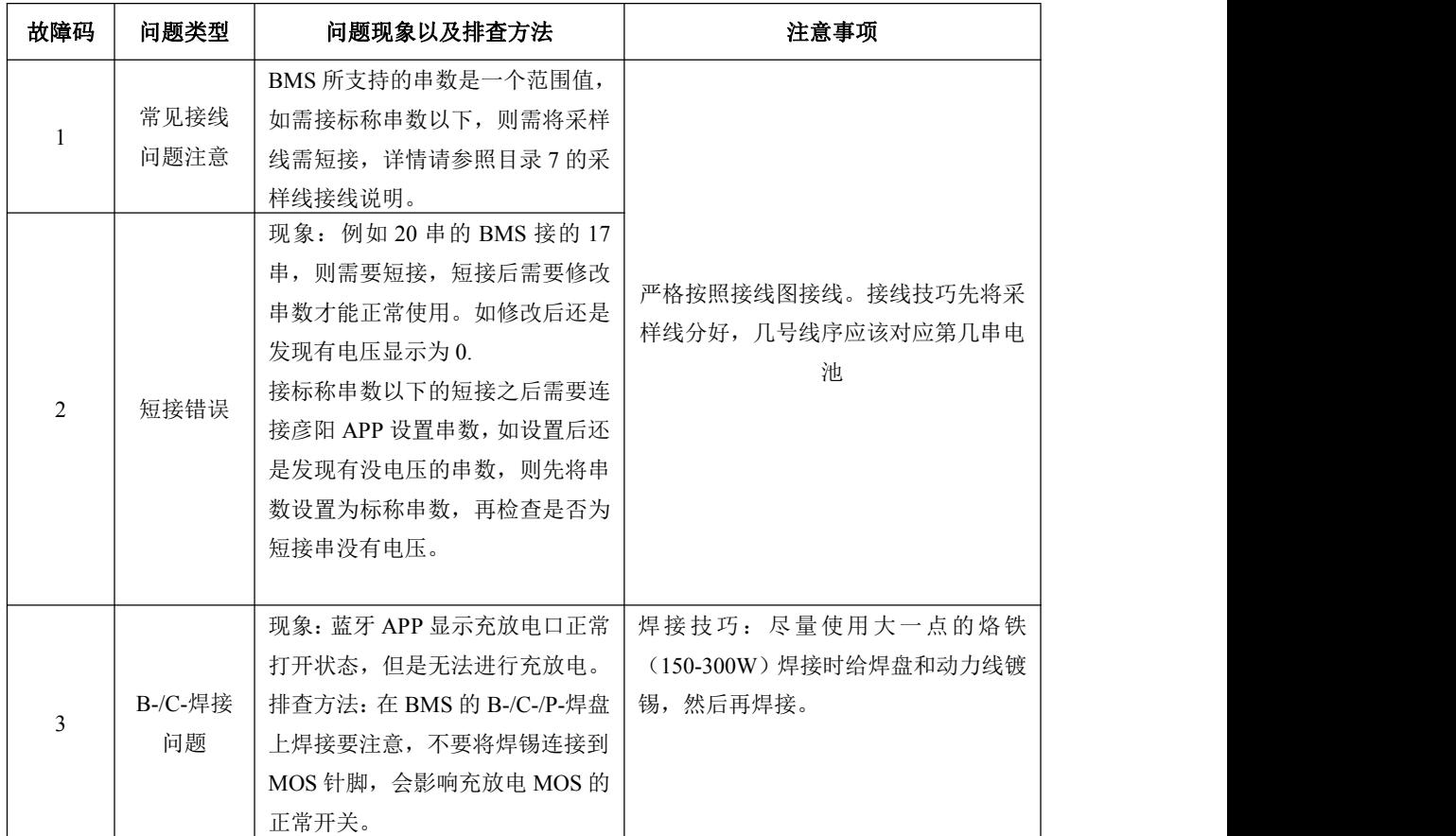

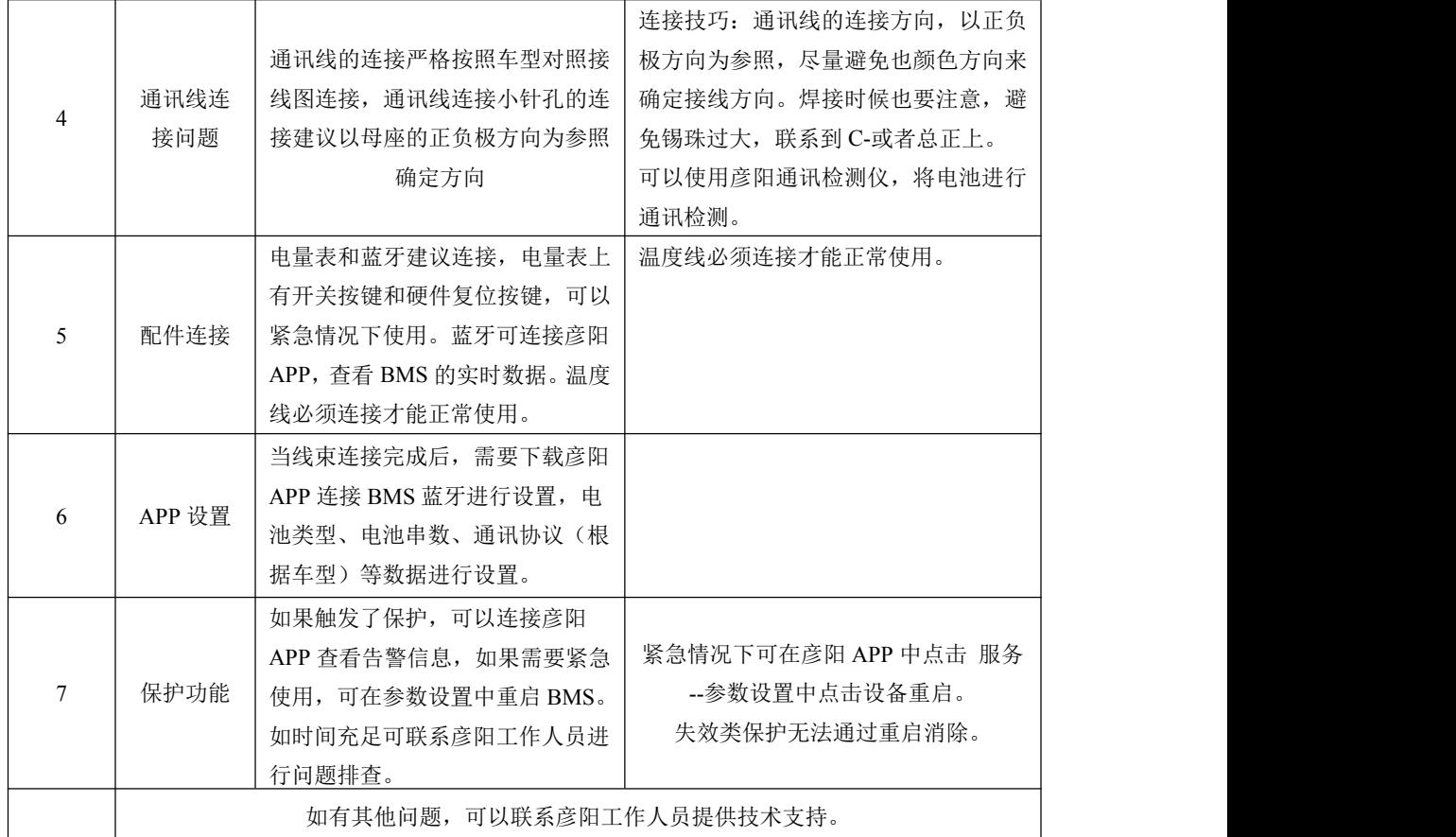

 $\sum_{n=n}$